# **Wikiprint Book**

**Title: Jak działa podsystem uprawnień w systemie eDokumenty**

**Subject: eDokumenty - elektroniczny system obiegu dokumentów, workflow i CRM - NewBusinessAdmin/Landing/PermissionsAbout**

**Version: 17**

**Date: 06/05/25 09:25:15**

# **Table of Contents**

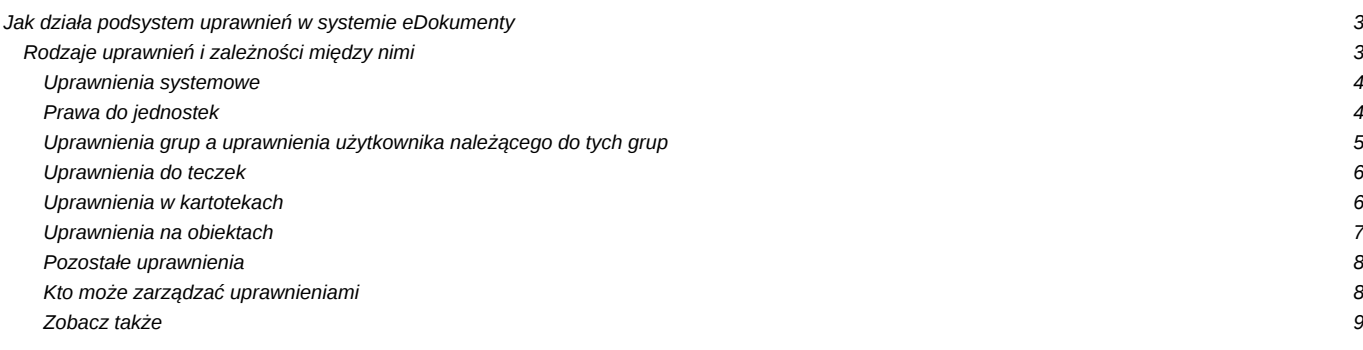

[Podręcznik użytkownika](http://support.edokumenty.eu/trac/wiki/NewBusinessAdmin) > Jak działa podsystem uprawnień w systemie eDokumenty

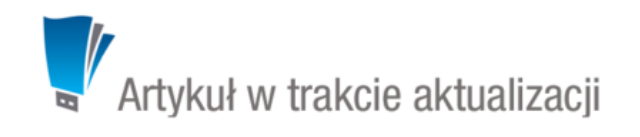

# **Jak działa podsystem uprawnień w systemie eDokumenty**

W systemie eDokumenty możemy wyróżnić następujące elementy:

- Moduł komponent systemu, w którym przechowywane są kartoteki lub obiekty
- Teczka Miejsce w systemie, w którym przechowywane są sprawy
- Kartoteka element tworzony w module, mogący zawierać (grupować) obiekty. Wyróżniamy kartoteki: sprawa, klient oraz kalendarz.
- Obiekt pojedynczy element tworzony bezpośrednio w module lub w kartotece. Obiektami są np. dokumenty, zdarzenia, raporty etc.

Czynności, jakie możemy wykonywać na elementach systemu, są zależne od **kombinacji uprawnień** różnych typów przyznawanych na różnych poziomach (w tym elementach). Zależność tę przedstawia poniższy diagram.

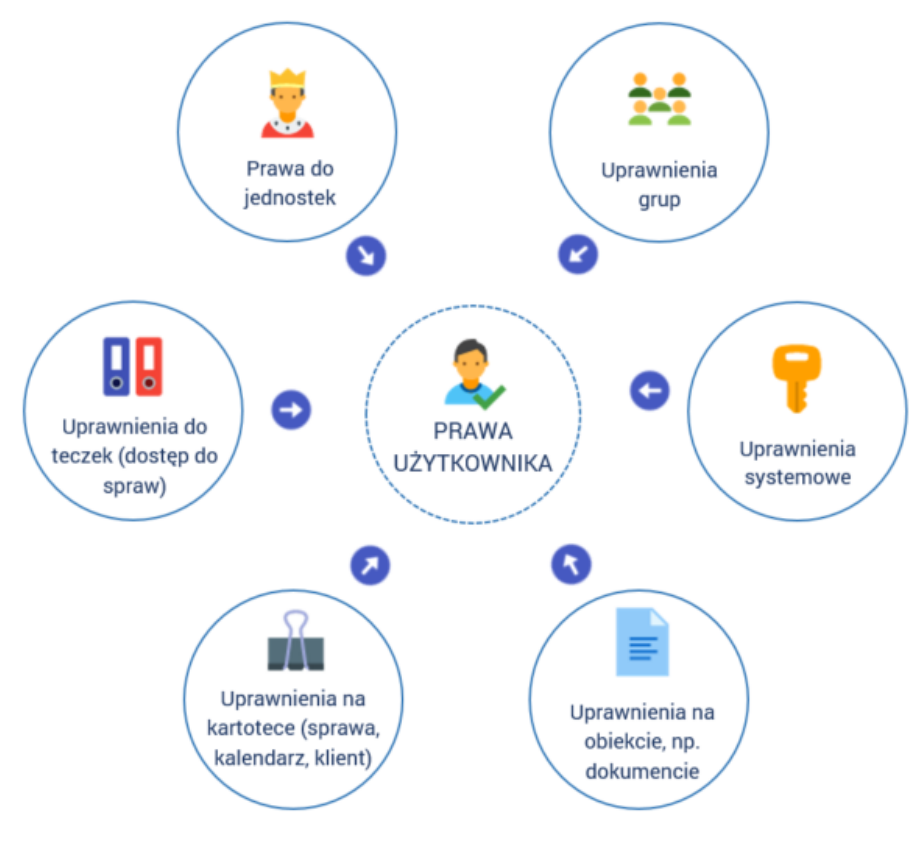

Użytkownik otrzymuje uprawnienia poprzez:

- przypisanie do grupy
- nadanie mu praw do systemu i praw do jednostek - [więcej na ten temat](http://support.edokumenty.eu/trac/wiki/NewBusinessAdmin/Landing/Permissions)
- utworzenie teczki w jego dziale
- przyznanie uprawnień na kartotece
- przyznanie uprawnień na obiekcie.

#### **Uwaga**

Wyróżniamy obiekty, na których możemy nadawać uprawnienia oraz takie, na których nie ma takiej możliwości, a zakres czynności zarządczych wynika z uprawnień systemowych i uprawnień na kartotekach, np. dodawanie zadania na konkretnym kalendarzu, zarządzanie produktami itd.

## **Rodzaje uprawnień i zależności między nimi**

#### **Uprawnienia systemowe**

**Uprawnienia systemowe** - zabranie uprawnienia systemowego użytkownikowi (inaczej: *zabronienie prawa do systemu*) sprawia, że niezależnie od uprawnień przyznanych do jednostki, teczki, w kartotece lub na obiekcie, nie może on wykonać wybranej operacji. Przykładowo: jeśli zabronimy pracownikowi edycji dokumentu w uprawnieniach systemowych, ale przyznamy mu takie uprawnienie na konkretnym dokumencie, nie będzie on mógł edytować tego dokumentu ani żadnego innego.

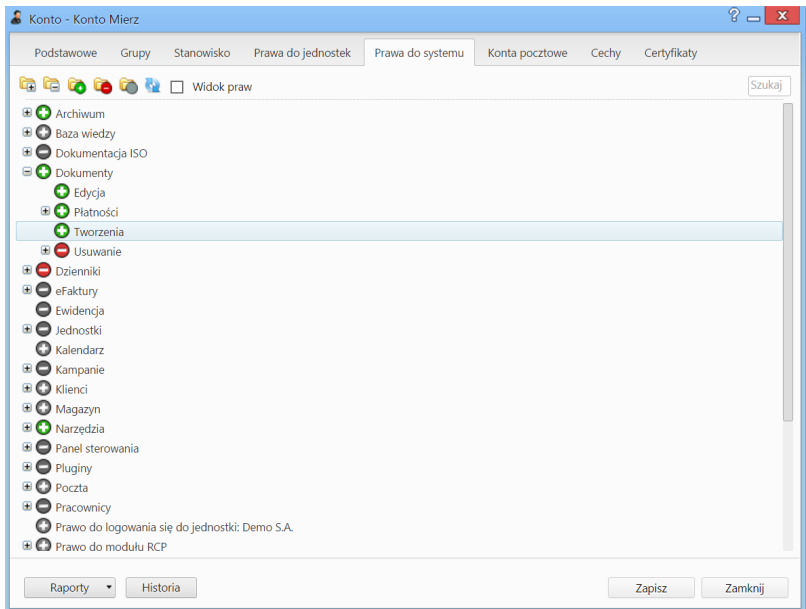

*Zakładka zarządzania uprawnieniami w kartotece pracownika*

### Uprawnienia systemowe działają:

- bezpośrednio na moduł decydują, czy jest dostępny dla wybranego użytkownika
- na kartotekę wyznaczają zakres czynności, jakie możemy wykonać na kartotece, np. czy możemy zarządzać terminarzem lub zawartością zakładki Dokumenty
- na obiekt blokują/zezwalają na wykonanie jakiejś czynności, np. możliwość edycji dokumentu
- na czynności związane z zarządzaniem systemem, m.in. na możliwość definiowania słowników czy zarządzania strukturą organizacyjną.

W szczególności uprawnienia systemowe decydują o tym, czy możemy:

- odczytać
- utworzyć
- edytować
- przenieść do kosza
- usunąć z kosza
- przywrócić

kartotekę lub obiekt.

#### **Prawa do jednostek**

**Prawa do jednostek** są niezależne od innych uprawnień w tym sensie, że jeśli jednostka organizacyjna, do której mamy uprawnienia, posiada pewien zestaw uprawnień, nie ma on wpływu na zakres czynności, które możemy wykonać na danym elemencie. Innymi słowy, nie oznacza to możliwości wcielenia się w danego użytkownika. Przykładowo: mając dostęp (prawo do jednostki) do innego pracownika, zobaczymy jego dokumenty i zadania. Jeśli jednak na pojedynczym – udostępnionym - dokumencie pracownik ten będzie miał prawo do edycji, a my tylko prawo do odczytu, będziemy mogli jedynie odczytać ten dokument.

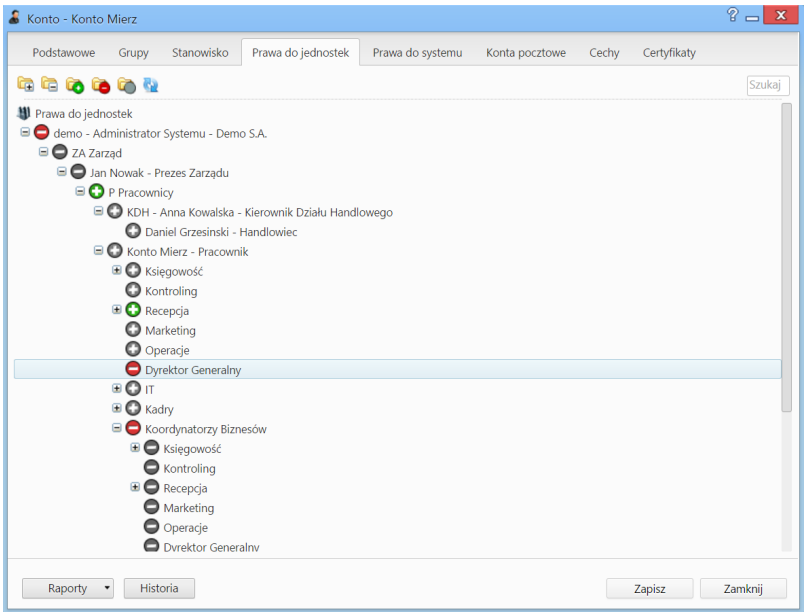

*Zakładka zarządzania prawami do jednostek w kartotece pracownika*

Prawo do jednostki gwarantuje zatem dostęp do kartotek lub obiektów i zarządzanie nimi w zakresie wyznaczonym przez inne uprawnienia. Dotyczy to w szczególności udostępniania kalendarzy i przeglądania dokumentów.

# **Uprawnienia grup a uprawnienia użytkownika należącego do tych grup**

Użytkownik przypisany do grup dziedziczy kombinację ich praw. Dziedziczenie uprawnień systemowych i praw do jednostek zostało szczegółowo opisane w osobnym [artykule](http://support.edokumenty.eu/trac/wiki/NewBusinessAdmin/Landing/Permissions#point2).

Oprócz tego grupy mogą być uprawniane do teczek, kartotek oraz obiektów. Nadanie uprawnień grupie oznacza, że pracownicy należący do tej grupy otrzymają (odziedziczą) taki sam zestaw uprawnień. Jednocześnie uprawnienia, które użytkownik dziedziczy z grup, do których jest przypisany, są nadpisywane przez uprawnienia nadawane indywidualnie w kartotece użytkownika.

### **Uwaga**

Jeśli użytkownik przypisany jest do wielu grup, a uprawnienia na elemencie zostały przyznane wszystkim tym grupom, to o zakresie uprawnień decyduje kolejność [przypisania użytkownika do grupy](http://support.edokumenty.eu/trac/wiki/NewBusinessAdmin/Company/Employees) na koncie użytkownika!! Nazwy grup na elementach są układane alfabetycznie, co nie ma wpływu na kombinacie uprawnień.

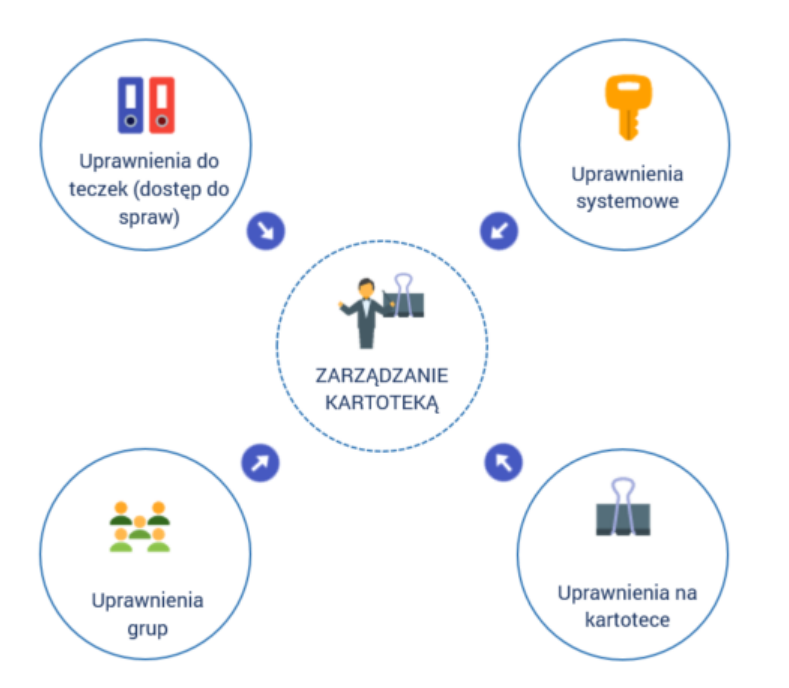

Podsumowując – na zakres czynności, które może wykonywać pracownik przypisany do grupy (grup), mają wpływ:

- Uprawnienia systemowe przyznane grupie
- Prawa do jednostek przyznane grupie
- Uprawnienia do teczek przyznane grupie
- Uprawnienia na kartotece przyznane grupie
- Uprawnienia na obiekcie przyznane grupie.

#### **Uprawnienia do teczek**

Dostęp do teczek wynika z przypisania do stanowiska **w dziale** oraz uprawnień w definicji [kategorii sprawy.](http://support.edokumenty.eu/trac/wiki/NewBusinessAdmin/Settings/ControlPanel/CaseFolderManagement) Szczegółowo zostało to opisane w osobnym [artykule.](http://support.edokumenty.eu/trac/wiki/NewBusinessAdmin/Settings/ControlPanel/CaseFolderManagement)

Dodatkowo - posiadając uprawnienia do jednostki (działu) - mamy dostęp do teczek udostępnionych temu działowi lub pracownikowi. Więcej na ten temat można przeczytać w osobnym [artykule](http://support.edokumenty.eu/trac/wiki/NewBusinessAdmin/Cases/Folders).

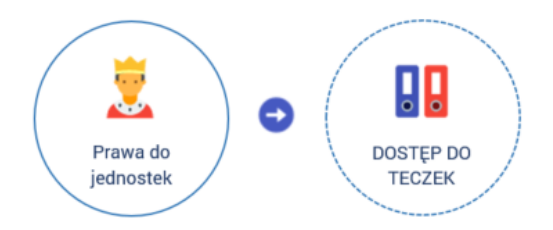

Jeśli mamy dostęp do teczek, widzimy założone w nich sprawy, o ile takie uprawnienie nie zostało nam odebrane na kartotece sprawy.

Brak udostępnionej teczki nie oznacza braku dostępu do wybranych spaw z tej teczki. Istnieje bowiem możliwość indywidualnego uprawniania do spraw na kartotece.

Uprawnienia do teczek definiują domyślne uprawnienia do spraw zakładanych w tych teczkach.

#### **Uprawnienia w kartotekach**

Uprawnienia w kartotece pozwalają na zarządzanie kartoteką i danymi (obiektami) w tej kartotece. Szczegółowo zostały one opisane w rozdziałach:

- [uprawnienia do spraw](http://support.edokumenty.eu/trac/wiki/NewBusinessAdmin/Cases/Permissions#point2)
- [udostępnianie kalendarzy](http://support.edokumenty.eu/trac/wiki/NewBusinessAdmin/Calendar/Subscribe)

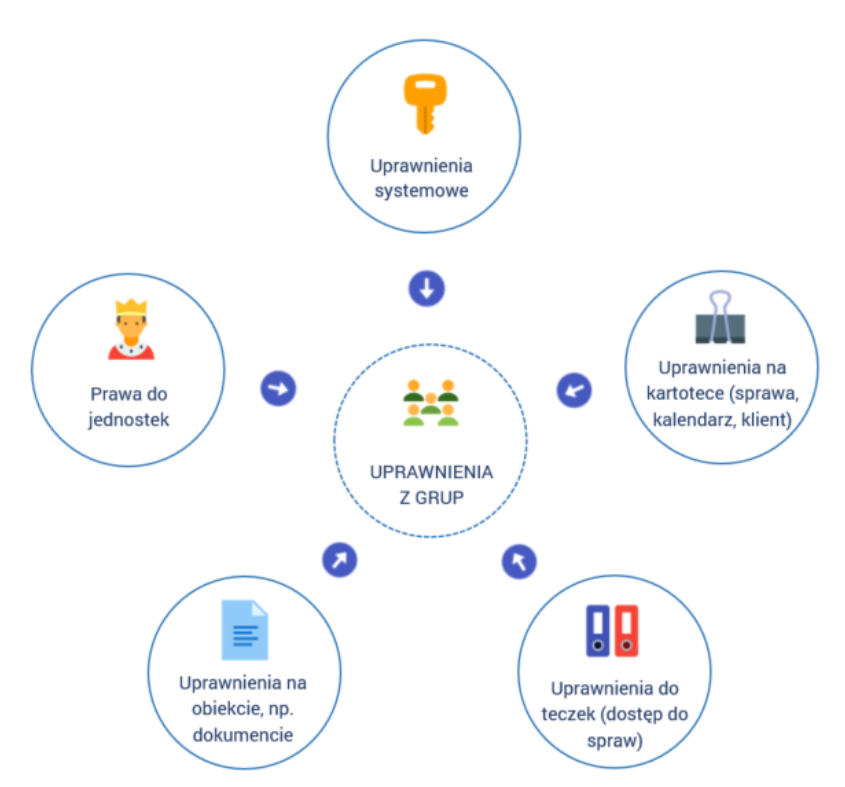

Podsumowując - na zakres czynności, które możemy wykonać na kartotece, mają wpływ:

- Uprawnienia systemowe (umożliwiające m.in. dodanie lub edycję kartoteki)
- Uprawnienia przyznane bezpośrednio na kartotece
- Uprawnienia wynikające z przypisania do grupy
- Uprawnienia do teczek, które definiują domyślny zakres uprawnień w kartotece sprawy utworzonej w danej teczce.

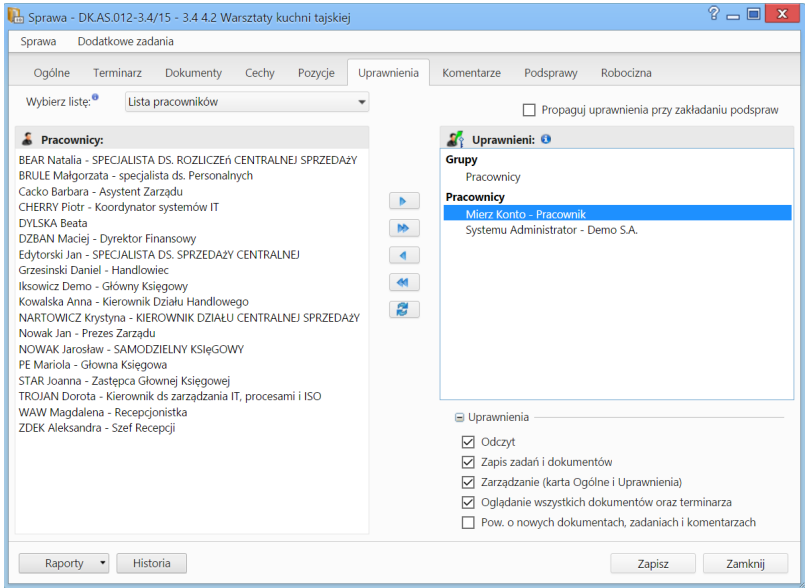

*zakładka zarządzania uprawnieniami w sprawie*

#### **Uprawnienia na obiektach**

Uprawnienia na poziomie obiektu nadpisują uprawnienia w kartotece, z którą są powiązane. Przykładowo, jeśli w kartotece sprawy nie mamy możliwości zarządzania zawartością zakładki Dokumenty (lub w ogóle nie mamy dostępu do danej sprawy), to nadanie praw na pojedynczym dokumencie z tej sprawy umożliwia dostęp do niego w zakresie zdefiniowanym przez [zaawansowane uprawnienia](http://support.edokumenty.eu/trac/wiki/NewBusinessAdmin/Documents/Permissions#point4) na tym dokumencie.

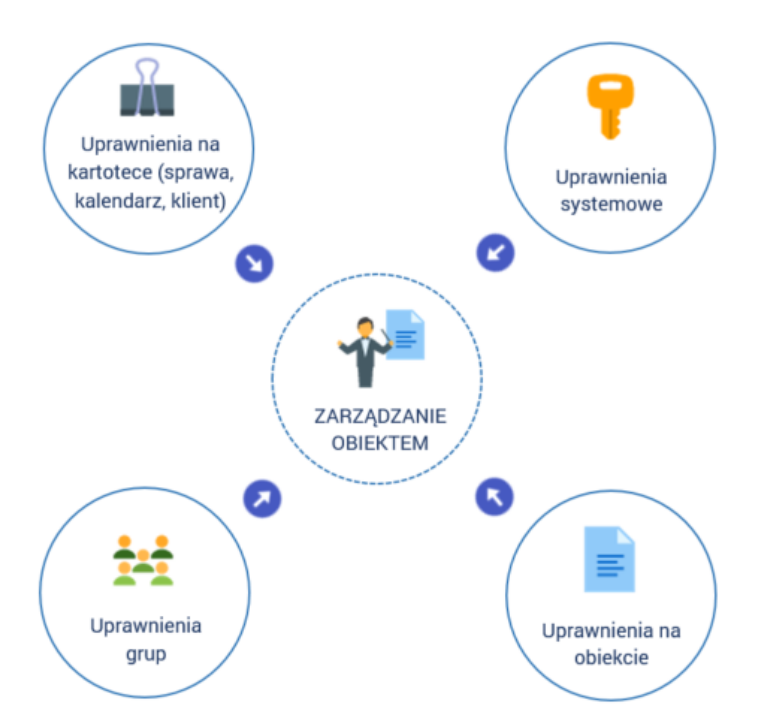

Podsumowując - na zakres czynności, które możemy wykonać na obiekcie, mają wpływ:

- Uprawnienia systemowe
- Uprawnienia na kartotece (w przypadku spraw mogą one wynikać z uprawnień do teczek)
- Uprawnienia grup

### • Uprawnienia bezpośrednio na obiekcie

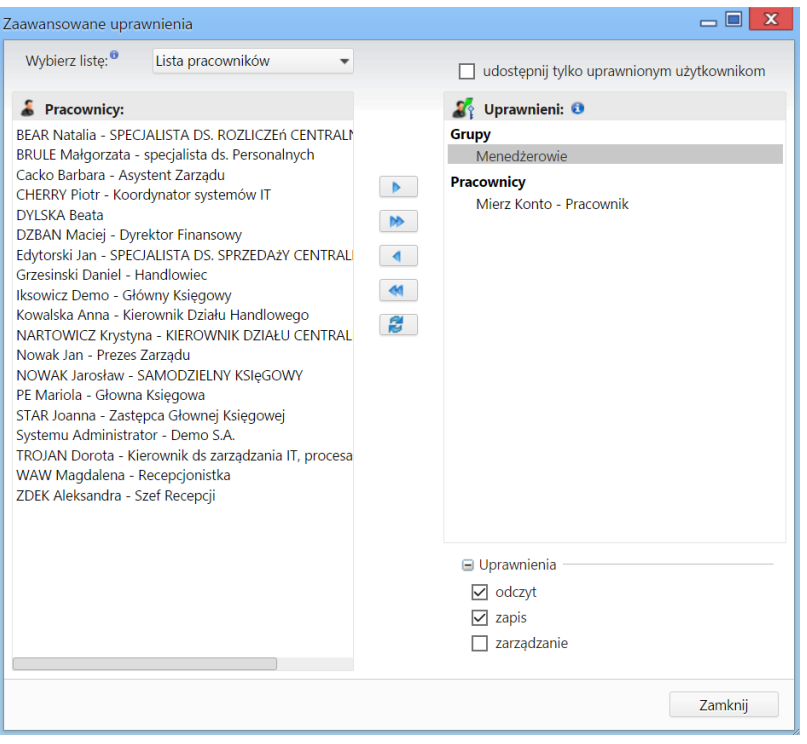

*Okno zarządzania uprawnieniami do dokumentu*

Dodatkowo dostęp do obiektu jest zależny od praw do jednostek (*patrz wyżej*).

# **Pozostałe uprawnienia**

- [Uprawnienia do pól i zakładek formularzy](http://support.edokumenty.eu/trac/wiki/NewBusinessAdmin/Landing/FieldsTabsPersonalization)
- Poszczególnych użytkowników lub grupy użytkowników możemy uprawniać do pól w [zakładce Cechy](http://support.edokumenty.eu/trac/wiki/NewBusinessAdmin/Settings/ControlPanel/Features) i w [definicji dokumentu](http://support.edokumenty.eu/trac/wiki/NewBusinessAdmin/Settings/ControlPanel/DefineDocument) w zakresie odczytu lub zapisu danego pola.
- Jeśli pewnym procesem, np. obiegiem faktury, kieruje procedura, może ona realizować za nas czynności, na wykonanie których nie zezwalają nasze uprawnienia (np. zmienić status - włączając tymczasowo uprawnienia do zmiany statusu) oraz – między innymi - uprawniać grupy do spraw/dokumentów. Więcej na temat komend związanych z uprawnieniami w procedurze można przeczytać w osobnym [artykule.](http://support.edokumenty.eu/trac/wiki/DeployerGuide/Customization/ProcessAutomation/Commands)

# **Kto może zarządzać uprawnieniami**

W zależności od typu, uprawnieniami mogą zarządzać różni użytkownicy. Zestawienie niezbędnych uprawnień przedstawia poniższa tabela.

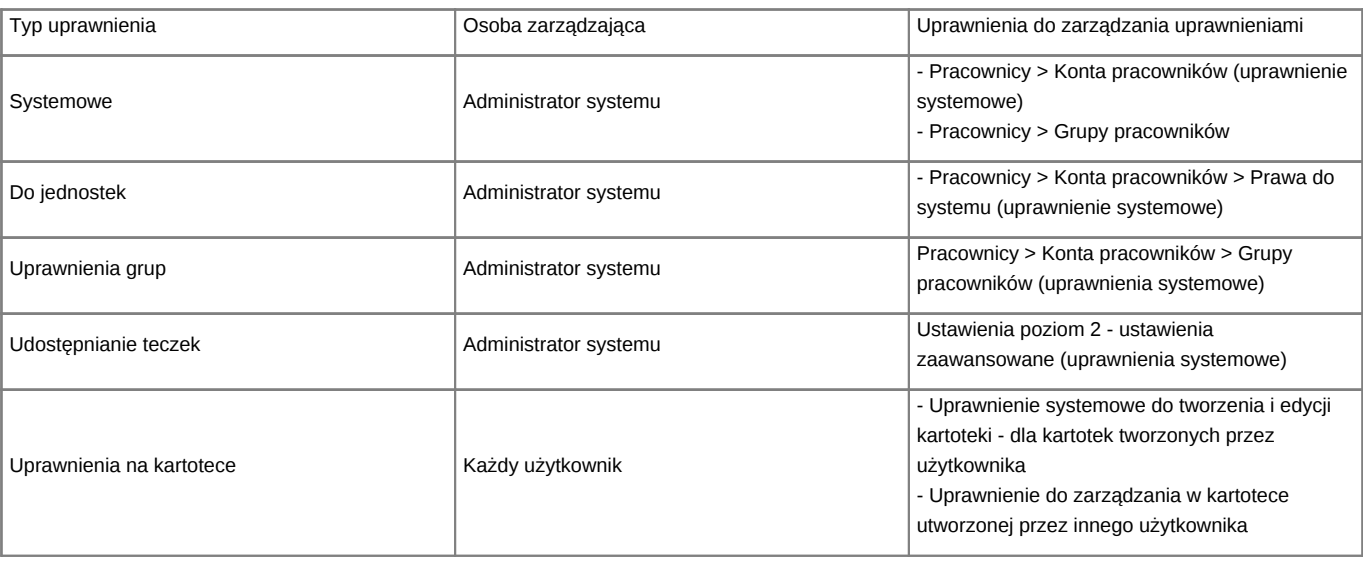

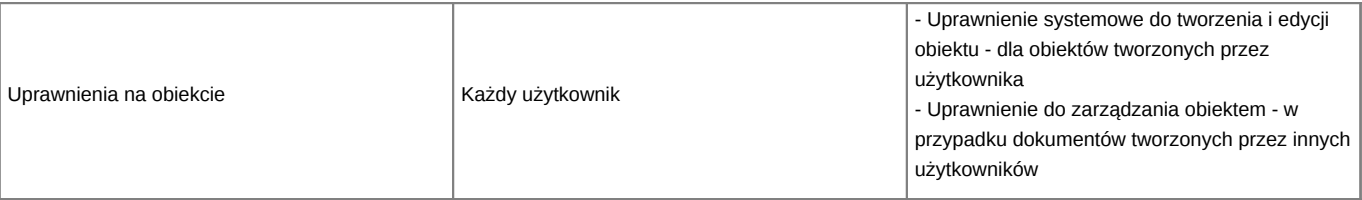

**Zobacz także**

- [Zarządzanie uprawnieniami do systemu i do jednostek](http://support.edokumenty.eu/trac/wiki/NewBusinessAdmin/Landing/Permissions)
- [Kto widzi moje dokumenty](http://support.edokumenty.eu/trac/wiki/NewBusinessAdmin/Documents/Permissions/Safety)
- [Uprawnienia do dokumentów](http://support.edokumenty.eu/trac/wiki/NewBusinessAdmin/Documents/Permissions)
- [Uprawnienia do spraw](http://support.edokumenty.eu/trac/wiki/NewBusinessAdmin/Cases/Permissions)
- [Uprawnienia do raportów](http://support.edokumenty.eu/trac/wiki/NewBusinessAdmin/Reports/Permissions)
- [Uprawnienia do kalendarzy](http://support.edokumenty.eu/trac/wiki/NewBusinessAdmin/Calendar/Permissions)
- [Uprawnienia do dzienników](http://support.edokumenty.eu/trac/wiki/NewBusinessAdmin/Register/Permissions)
- [Uprawnienia do zasobów](http://support.edokumenty.eu/trac/wiki/Documentation/Index/ResourcesAccess)